To access your past Reports click on the REPORTS button and select Evaluation Report.

## mycourseval

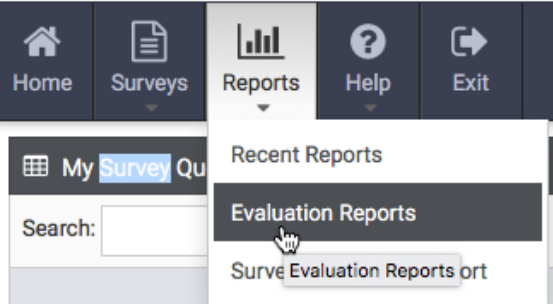

## mycourseval<sup>®</sup>

**University of Arkansas** 

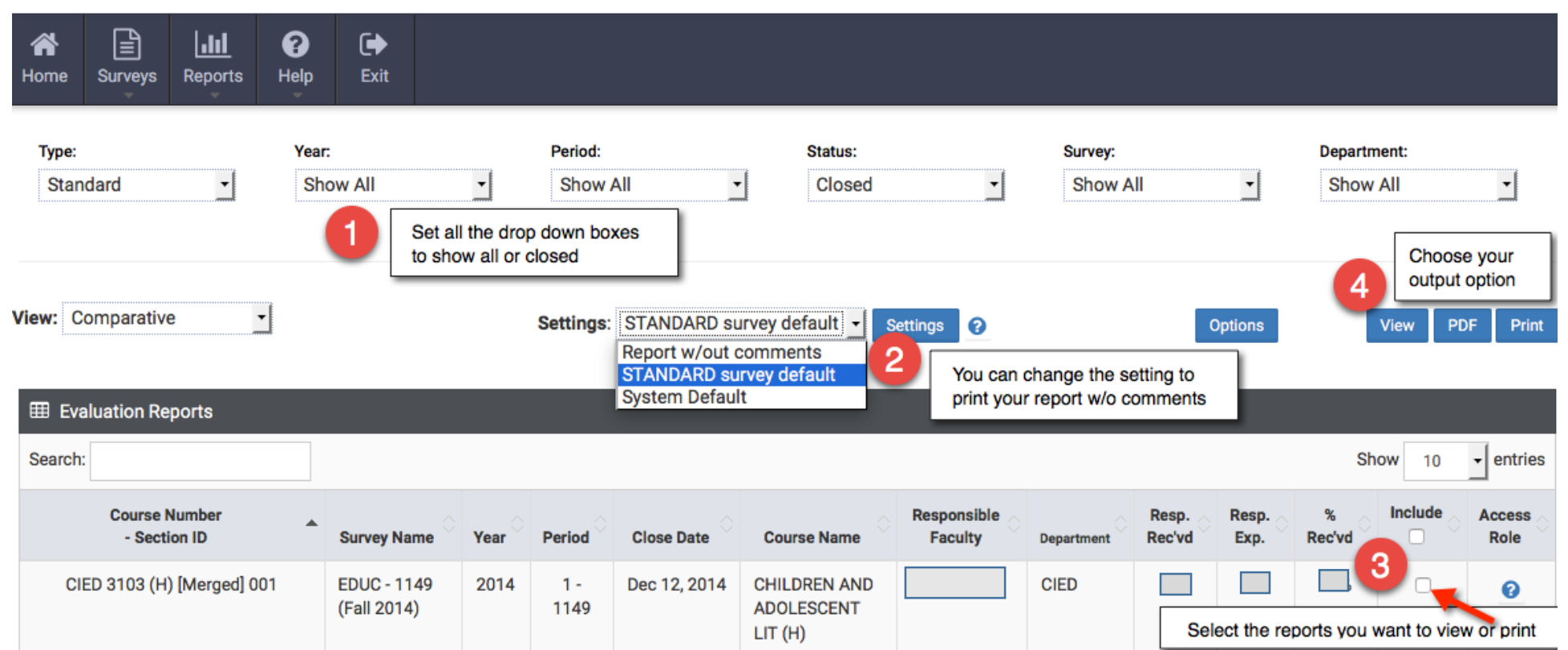